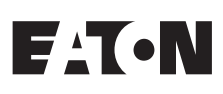

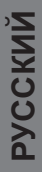

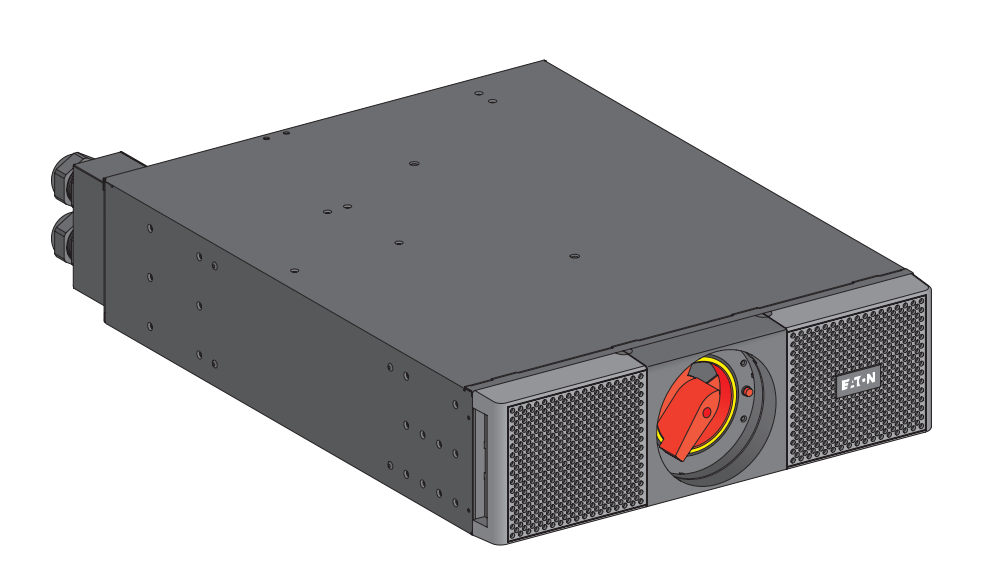

# **ModularEasy**

9PXMEZ6Ki 9PXMEZ11Ki

Инструкции по установке и руководство пользователя

Copy ight © 2014 EATON Все права защищены.

Обслуживание и поддержка: Обращайтесь к своему местному представителю по обслуживанию

# ПРАВИЛА ТЕХНИКИ БЕЗОПАСНОСТИ

#### СОХРАНИТЕ ЭТИ ИНСТРУКЦИИ. Это руководство содержит важные инструкции, которые должны соблюдаться при установке и техническом обслуживании ModularEasy и ИБП.

Рассмотренные в этом руководстве модели ModularEasy предназначены для установки в свободной от электропроводных загрязнителей среде с температурой от 0 до 40 °С.

Эти ограничения были разработаны для обеспечения разумной защиты от вредных помех при эксплуатации оборудования в коммерческой среде. Это оборудование создает, использует и может излучать радиочастотную энергию, и если оно не установлено и не используется в соответствии с инструкцией по эксплуатации, то оно может создавать помехи для радиосвязи. Эксплуатация этого оборудования в жилом помешении может вызвать вредные помехи: в этом случае пользователь должен будет устранить помехи за СВОЙ СЧАТ

### Продукт сертифицирован по следующим стандартам (при работе с ИБП)

- Безопасность: IEC/EN 62040-1 / Редакция 1: 2008.
- $\bullet$ ЭМП: IEC/EN 62040-2 / Редакция 2: 2006.
- Рабочие характеристики: IEC/EN 62040-3 / Редакция 2.0: 2011.
- IEC 61000-4-2 (Устойчивость к электростатическим разрядам): 3 уровень.  $\bullet$
- $\ddot{\phantom{0}}$ IEC 61000-4-3 (Излучаемые поля): 3 уровень.
- IEC 61000-4-4 (Устойчивость к электрическим быстрым переходным процессам): 4 уровень.  $\sim$
- IEC 61000-4-5 (Устойчивость к микросекундным импульсным помехам): 4 уровень.  $\bullet$
- IEC 61000-4-6 (Устойчивость к кондуктивным помехам): 3 уровень.
- IEC 61000-4-8 (Устойчивость к магнитному полю): 4 уровень.

### Специальные символы

Ниже приведены примеры символов, используемых в ModularEasy для предупреждения о передаче важной информации.

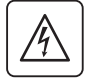

ОПАСНОСТЬ ПОРАЖЕНИЯ ЭЛЕКТРИЧЕСКИМ ТОКОМ - Соблюдайте предупреждение, связанное с символом поражения электрическим током.

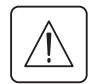

Важные инструкции, которые необходимо соблюдать всегда.

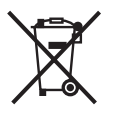

Этот символ означает, что вам не следует выбрасывать отходы электрического и электронного оборудования (WEEE) как мусор. Для правильной утилизации обращайтесь в местный центр утилизации и повторного использования материалов или в центр утилизации опасных отходов.

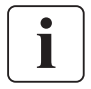

Информация, советы и помощь.

## Безопасность людей

- При подключении к ИБП (батарее ИБП) система имеет собственный источник питания. Поэтому силовые розетки могут быть под напряжением, даже если система отключена от источника питания переменного тока. В системе имеются опасные уровни напряжения. Только квалифицированный обслуживающий персонал имеет право открывать этот модуль.
- Продукт должен быть заземлен надлежащим образом, всегда подключайте провод заземления первым

## Безопасность продукции

- Инструкции и операции по подключению ModularEasy, описание которых приведено в этом руководстве, необходимо выполнять в указанном порядке. Должны быть предусмотрены устройства отключения и устройства защиты от сверхтоков для переменного тока во входных и выходных цепях.
- ВНИМАНИЕ. Для снижения риска возникновения пожара это устройство разрешается подключать только к такой цепи, в которой обеспечивается защита цепи от максимального тока (номинальное значение тока приведено в Руководстве пользователя ИБП). Необходимо обеспечить простой доступ к выключателю электропитания, расположенному со стороны сети. Блок можно отключить от источника питания переменного тока, разомкнув этот выключатель, и если оно все еще подключено к ИБП, то следует предварительно выключить ИБП (см. Руководство пользователя ИБП)
- Убедитесь, что номинальные значения на табличке соответствуют вашей системе питания переменного тока и фактическому потреблению электроэнергии всем оборудованием, которое будет подключено к этой системе.
- В случае ШТЕПСЕЛЬНОГО ОБОРУДОВАНИЯ сетевая розетка должна находиться недалеко от оборудования и быть доступной
- Не устанавливайте систему рядом с жидкостями или в чрезмерно влажной среде.
- Не допускайте попадания инородных предметов внутрь системы.
- Не подвергайте систему воздействию прямых солнечных лучей и источников тепла.
- Если необходимо обеспечить сохранность системы перед ее установкой, то храните ее в сухом месте.
- Допустимый диапазон температуры хранения: от -15 °С до +60 °С.

### Особые меры предосторожности

- Модули ModularEasy предназначены для работы с ИБП, аттестованными компанией EATON (обратитесь к своему реселлеру Eaton для получения дополнительной информации).
- ТОЛЬКО КВАЛИФИЦИРОВАННЫЙ ПЕРСОНАЛ СЕРВИСНОЙ СЛУЖБЫ может производить все работы по ремонту и техническому обслуживанию оборудования.
- Внутри ModularEasy ОТСУТСТВУЮТ ОБСЛУЖИВАЕМЫЕ ПОЛЬЗОВАТЕЛЕМ ДЕТАЛИ.

# Содержание

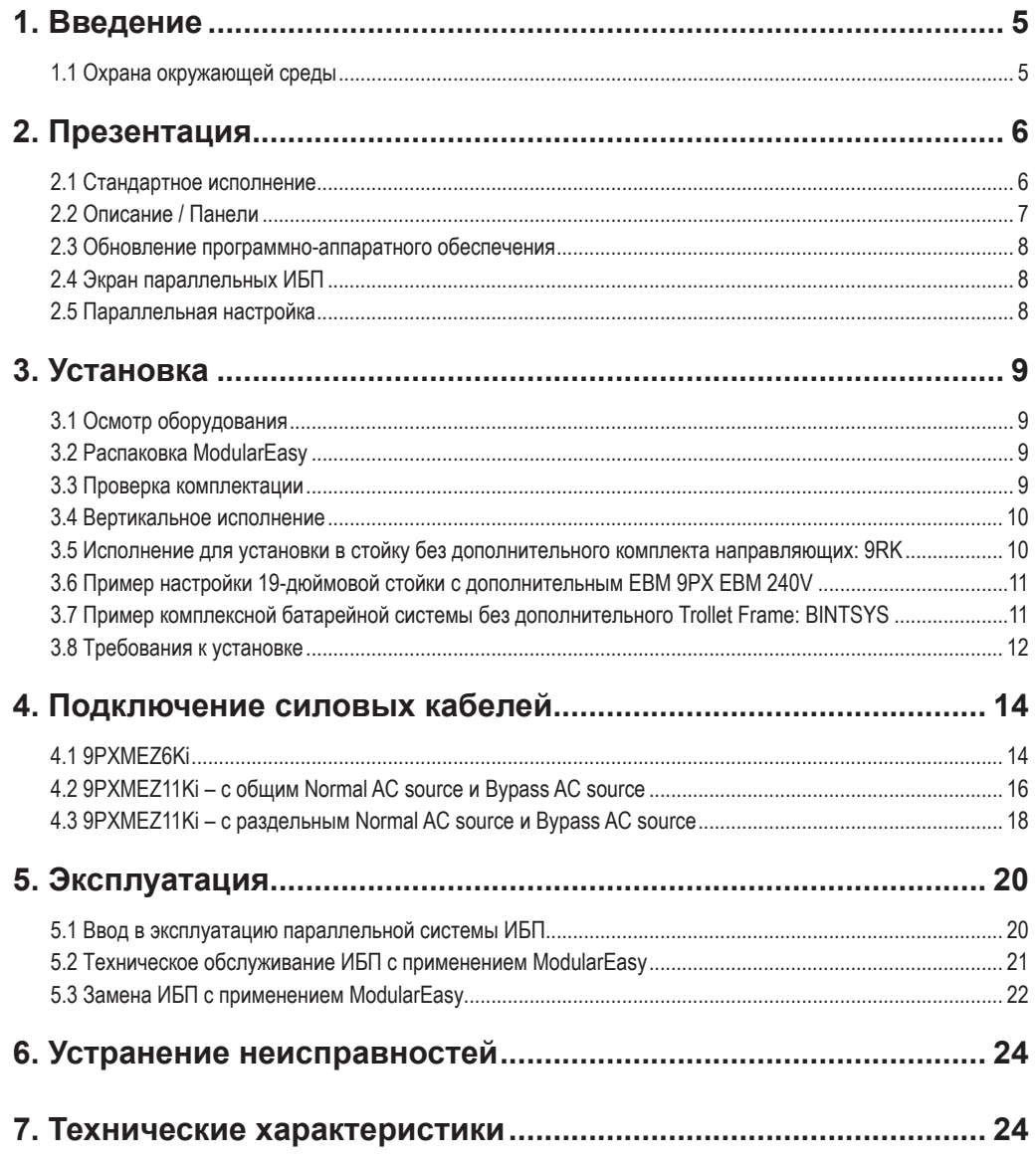

PYCCKNN

Линейка ModularEasy была разработана с особой тщательностью. Рекомендуем прочесть данное руководство для получения полного представления о множестве функций ModularEasy.

Перед установкой ModularEasy с ИБП не забудьте ознакомиться с правилами техники безопасности. Затем следуйте указаниям, приведенным в этом руководстве, которое дополняет Инструкцию по установке и руководство пользователя ИБП.

Чтобы познакомиться со всем ассортиментом продукции EATON, посетите наш веб-сайт по адресу www.eaton.com/powerguality или обратитесь к своему представителю EATON.

### 1.1 Охрана окружающей среды

EATON разработала политику охраны окружающей среды. Продукция разрабатывается в соответствии с подходом экодизайна.

#### Вещества

Этот продукт не содержит хлорфторуглероды (СЕС), гидрохлорфторуглероды и асбест.

#### **Упаковка**

Для облегчения переработки отходов и повторного использования отделите различные компоненты упаковки.

- Используемый картон включает более 50 % переработанного картона.
- Мешки и пакеты изготовлены из полиэтилена.
- Упаковочные материалы подлежат вторичной переработке, на них нанесен соответствующий идентификационный символ  $\sqrt{2}$

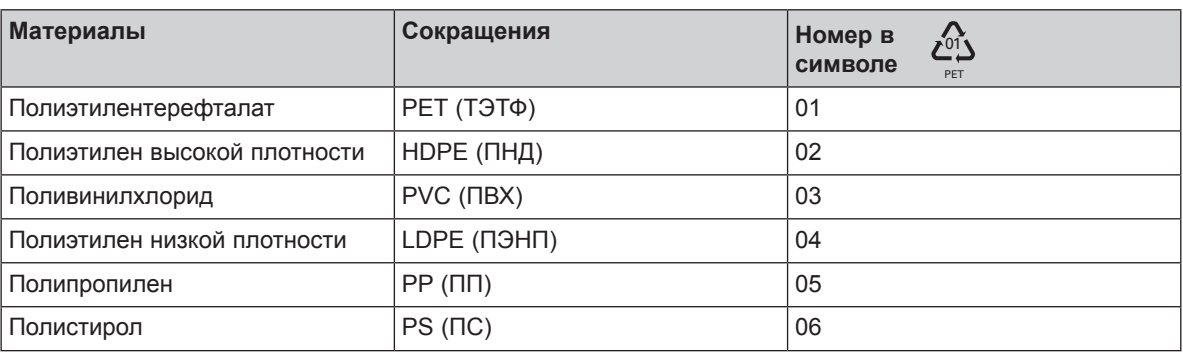

Соблюдайте все местные нормы и правила утилизации упаковочных материалов.

#### По окончанию срока службы

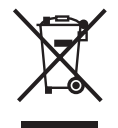

EATON переработает продукт в конце его срока службы в соответствии с местными правилами. EATON сотрудничает с компаниями, отвечающими за сбор и утилизацию наших продуктов по окончанию их срока службы.

#### Продукт

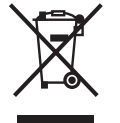

Этот продукт изготовлен из перерабатываемых материалов.

Разборка и уничтожение должны производиться в соответствии с местными правилами утилизации. По окончанию срока службы продукт должен быть передан в центр утилизации электрических и электронных отходов.

# 2. Презентация

ModularEasy компании Eaton® – неотъемлемая часть системы Parallel. Он допускает общее подключение 2 ИБП. Кроме того, он позволяет обслуживать и даже заменять ИБП без воздействия на подключенные нагрузки.

Можно безопасно устранить последствия технического обслуживания ИБП и не прерывать работу подключенного оборудования.

Модуль ModularEasy компании Eaton обеспечивает выдающуюся надежность, его уникальные преимущества включают перечисленные ниже возможности.

- Простое и быстрое подключение к ИБП за счет использования запатентованного разъема входа-выхода и сигнала "все в одном" (ModularEasy, диапазон 5/6 кВА)
- Возможность "переключения без перерыва питания", которая позволит произвести полное обслуживание (непрерывность электропитания) при переключении из положения ИБП в положение байпас (и наоборот)
- Возможность взаимодействия с ИБП: обнаружение модулем ModularEasy соединения и положения  $\bullet$ переключателя (Normal (Нормальное) или Bypass (Байпас))
- подключение нагрузки к клеммным колодкам и розеткам IEC (16A C19)

### 2.1 Стандартное исполнение

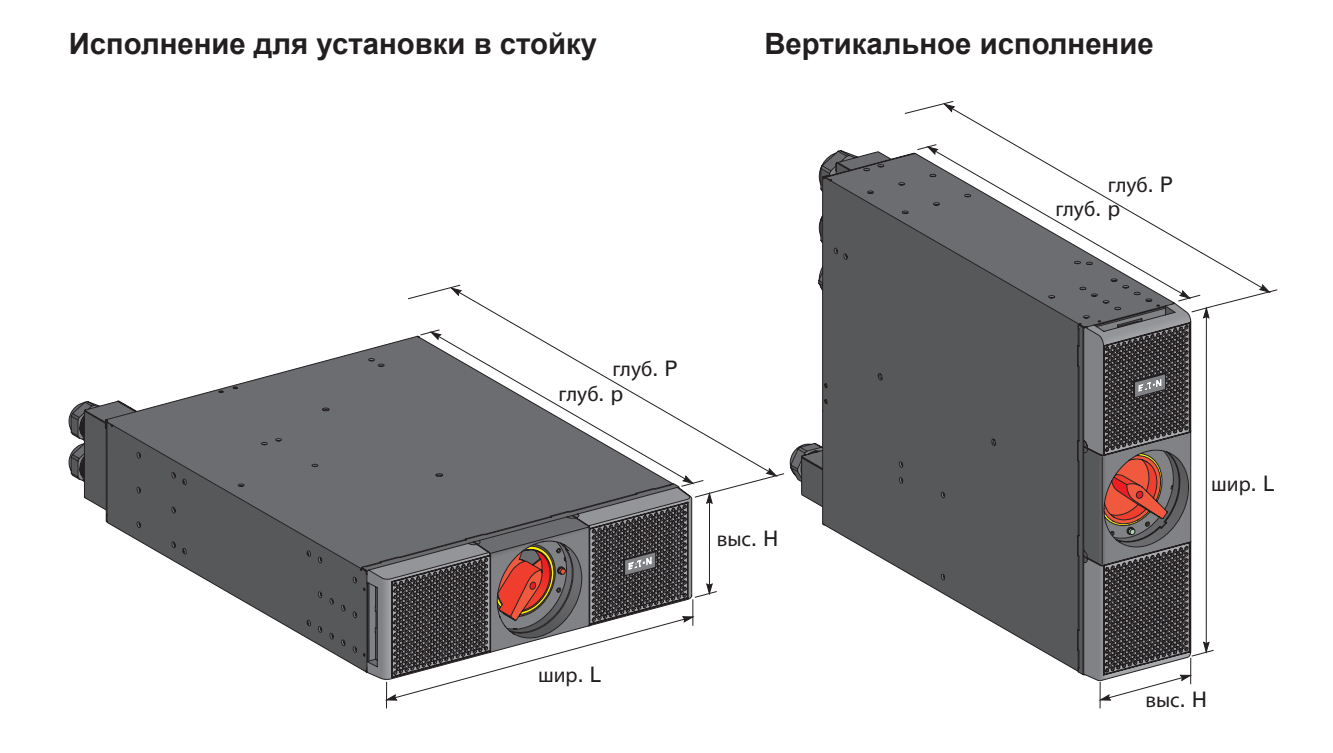

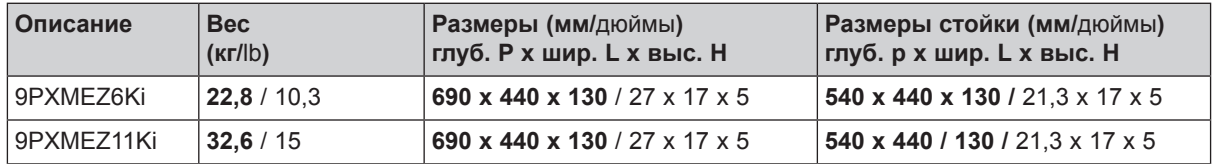

# 2. Презентация

# 2.2 Описание / Панели

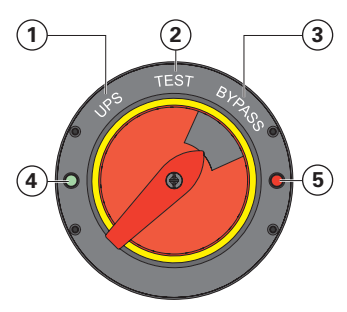

#### ModularEasy имеет ручной поворотный переключатель Байпас (Bypass) с двумя положениями:

- (1) UPS (ИБП): нагрузка предоставляется ИБП.
- Test (Тест): нагрузка предоставляется напрямую источником переменного тока, два ИБП остаются в наборе, но их выходы отключены от нагрузки.
- $\circled{3}$ Bypass (Байпас): нагрузка предоставляется напрямую источником переменного тока, два ИБП отключены от источника переменного тока.

### Индикаторы указывают состояние питания ModularEasy:

- зеленый индикатор "UPS supply" (Источник ИБП) активен  $\circled{4}$ при наличии хотя бы одного выхода ИБП
- (5) красный индикатор "Bypass mode" (Режим байпаса) активен при нахождении ручного переключателя Bypass (Байпас) модуля ModularEasy в положении TEST (TECT) или BYPASS (БАЙПАС) Нагрузка не защищена.

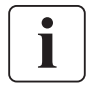

На 9PXMEZ11Ki существует возможность обхода нагрузки на отдельный Bypass AC source (более подробная информация приведена в "4.3 9PXMEZ11Ki - с раздельным Normal AC source и Bypass AC source", Страница 18).

### 9PXMEZ6Ki

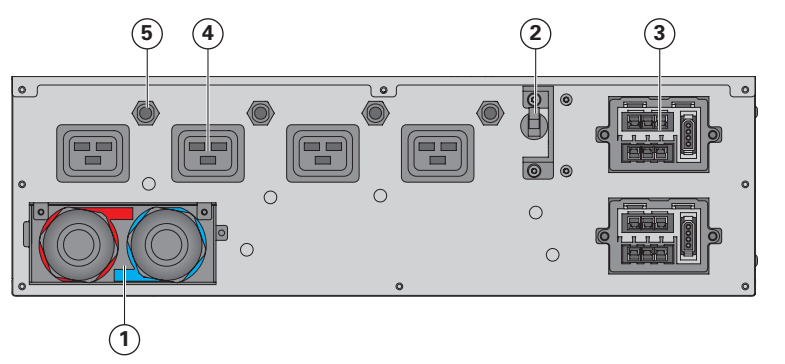

- Клеммные колодки входа-выхода  $\Omega$
- Выходной переключатель ИБП  $(2)$
- $\circled{3}$ Кабели входа-выхода для подключения к ИБП1 и ИБП2
- $\mathbf{a}$ Розетки 16 А
- Выключатель розеток  $\circled{5}$
- Вход обходного (Bypass)  $\circled{6}$ источника ИБП1 и ИБП2
- Сигнальный кабель обнаружения  $(7)$ **9PXMEZ для ИБП**

#### 9PXMEZ11Ki

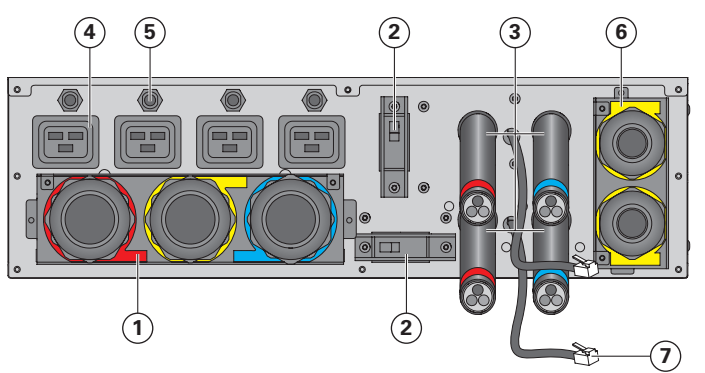

Выходной переключатель ИБП (2) позволяет отключать подаваемое с ИБП электропитание для технического обслуживания или замены ИБП. См. "5. Эксплуатация", Страница 20

#### Обнаружение статуса ModularEasy  $(7)$ :

Сигнальный кабель RJ11 позволяет отображать следующие статусы на дисплее ИБП:

- Подключение ModularEasy к ИБП
- Положение переключателя Байпаса  $\ddot{\phantom{0}}$

# 2. Презентация

### 2.3 Обновление программно-аппаратного обеспечения

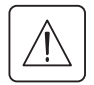

Проверьте версию программно-аппаратного обеспечения ИБП на совместимость с режимом параллельной работы:

Меню - Идентификация - Версия ПО UPS/NMC.

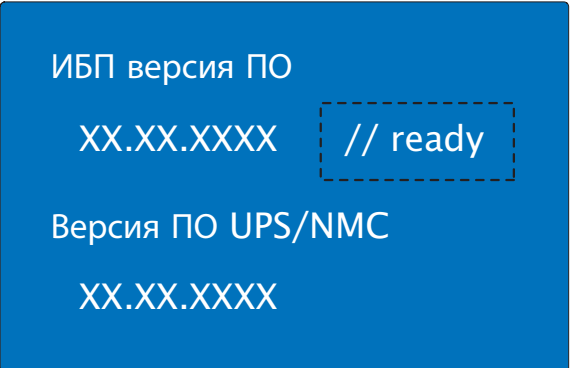

Если рядом с номером программно-аппаратного обеспечения ИБП нет надписи "// Ready", ИБП нельзя подключить в режиме параллельной работы.

Свяжитесь со своим реселлером Eaton для загрузки последней версии программно-аппаратного обеспечения.

### 2.4 Экран параллельных ИБП

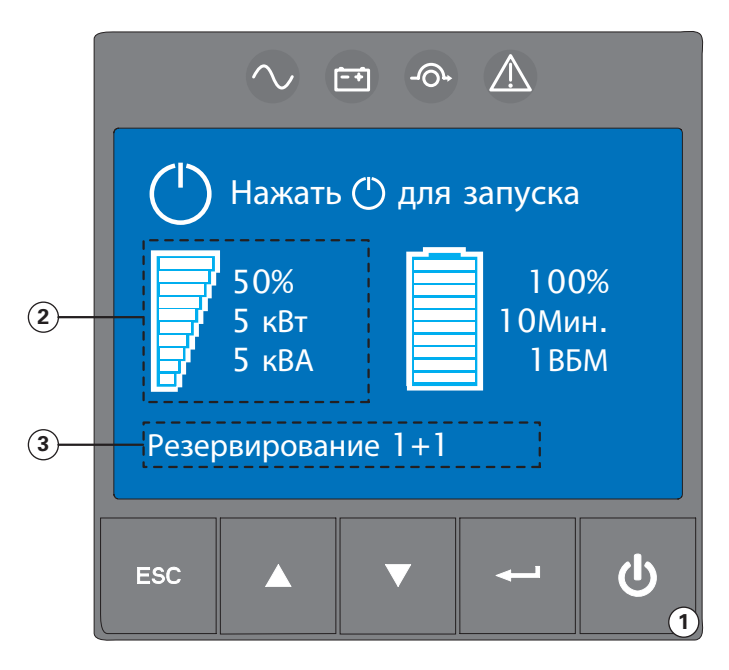

- (1) Для запуска параллельной системы нажмите (1) кнопку любого из двух ИБП.
- $\circled{2}$ Дисплей Power (Мощность) отображает мощность ИБП, а не мощность нагрузки. Мощность нагрузки представляет собой сумму отображаемой мощности ИБП1 + **ИБП2.**
- "Резервирование 1+1" означает,  $\circled{3}$ что мощность нагрузки меньше, чем максимальная мошность одного ИБП.

"Резервирование 2+0" означает, что мощность нагрузки больше, чем максимальная мощность одного ИБП.

"Резервирование 1+0" означает, что нагрузка подается только с одного ИБП.

### 2.5 Параллельная настройка

Для вызова меню настроек нажмите кнопку Enter (-).

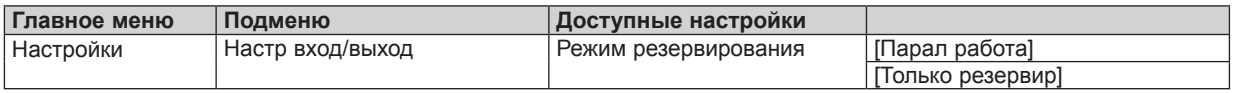

[Парал работа]: установите этот режим, чтобы отключить звуковую аварийную сигнализацию. Она срабатывает, если мощность нагрузки выше максимальной мощности одного ИБП: по умолчанию выставлен режим "Парал работа".

[Только резервир]: установите этот режим, чтобы включить звуковую аварийную сигнализацию. Она срабатывает, если мощность нагрузки выше максимальной мощности одного ИБП.

# 3. Установка

# 3.1 Осмотр оборудования

Если какое-либо оборудование было повреждено при транспортировке, то сохраните транспортную тару и упаковочные материалы для перевозчика или продавца и предъявите претензию о повреждении при транспортировке. Если вы обнаружите повреждение после приемки, то подайте иск о скрытом повреждении. Чтобы подать претензию о повреждении при транспортировке или скрытом повреждении:

- 1. Отправьте претензию компании-перевозчику в течение 15 дней с момента получения оборудования;
- 2. Отправьте копию о возмешении ушерба в течение 15 дней своему представителю сервисной службы.

## 3.2 Распаковка ModularEasy

Распакуйте оборудование и удалите все упаковочные материалы и упаковку.

Выбросьте или утилизируйте упаковку ответственным образом, либо сохраните ее для использования в будущем.

Разместите модуль в защищенной области, в которой обеспечены достаточный воздушный поток и влажность воздуха, отсутствуют горючие газы и не наблюдается коррозия.

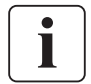

Необходимо утилизировать упаковочные материалы в соответствии с местными правилами утилизации. Для облегчения сортировки символы переработки напечатаны на упаковочных материалах.

### 3.3 Проверка комплектации

Убедитесь, что следующие факультативные позиции включены в ModularEasy:

### 9PXMEZ6Ki

9PXMEZ11Ki

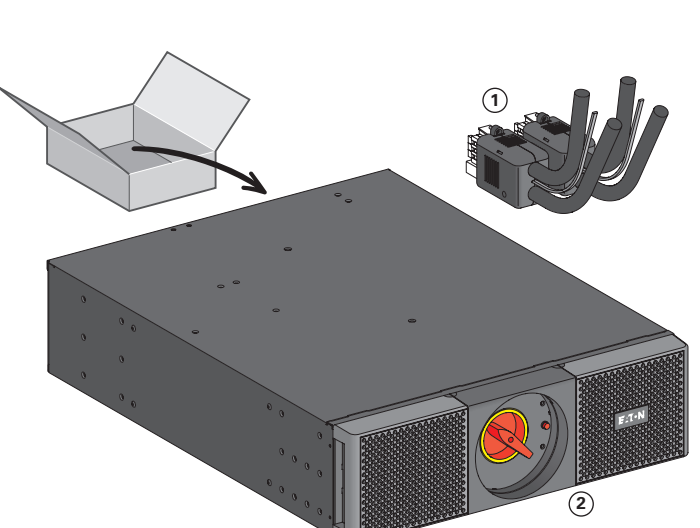

- (1) Набор кабелей входа-выхода ИБП
- (2) Монтажная панель ModularEasy
- (3) Сер. номер параллельного кабеля 9PX: 744-A2675
- Комплект вертикального исполнения и  $\Omega$ для настенной установки (в том числе 4 скобы и винты)
- Инструкции по установке и руководство  $\circ$ пользователя

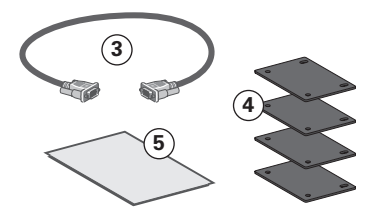

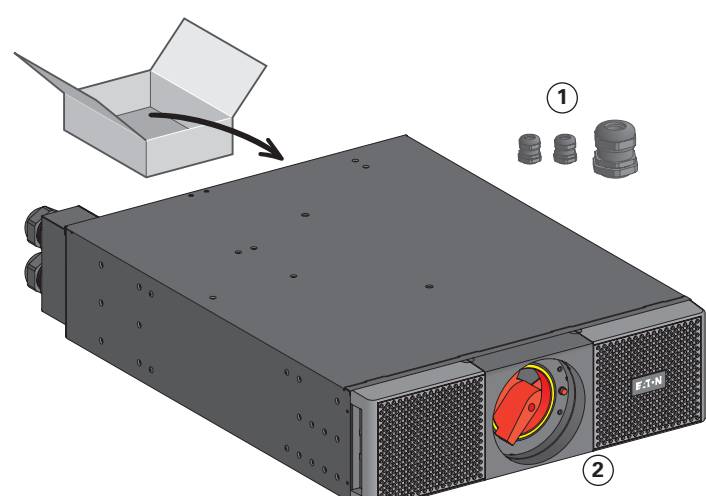

- (1) Кабельный ввод
- (2) Монтажная панель ModularEasy
- (3) Сер. номер параллельного кабеля 9PX: 744-A2675
- (4) Комплект вертикального исполнения и для настенной установки (в том числе 4 скобы и винты)
- (5) Инструкции по установке и руководство пользователя

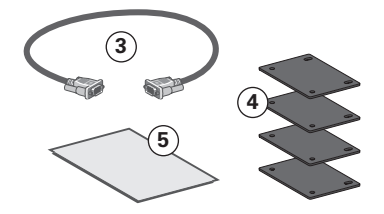

# 3. Установка

## 3.4 Вертикальное исполнение

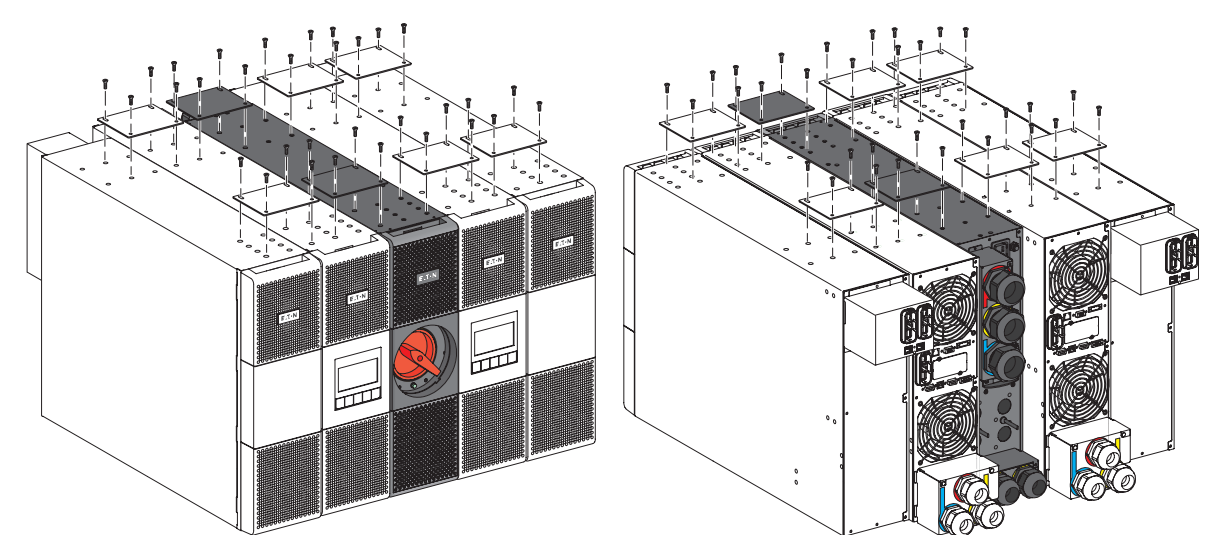

3.5 Исполнение для установки в стойку без дополнительного комплекта направляющих: 9RK

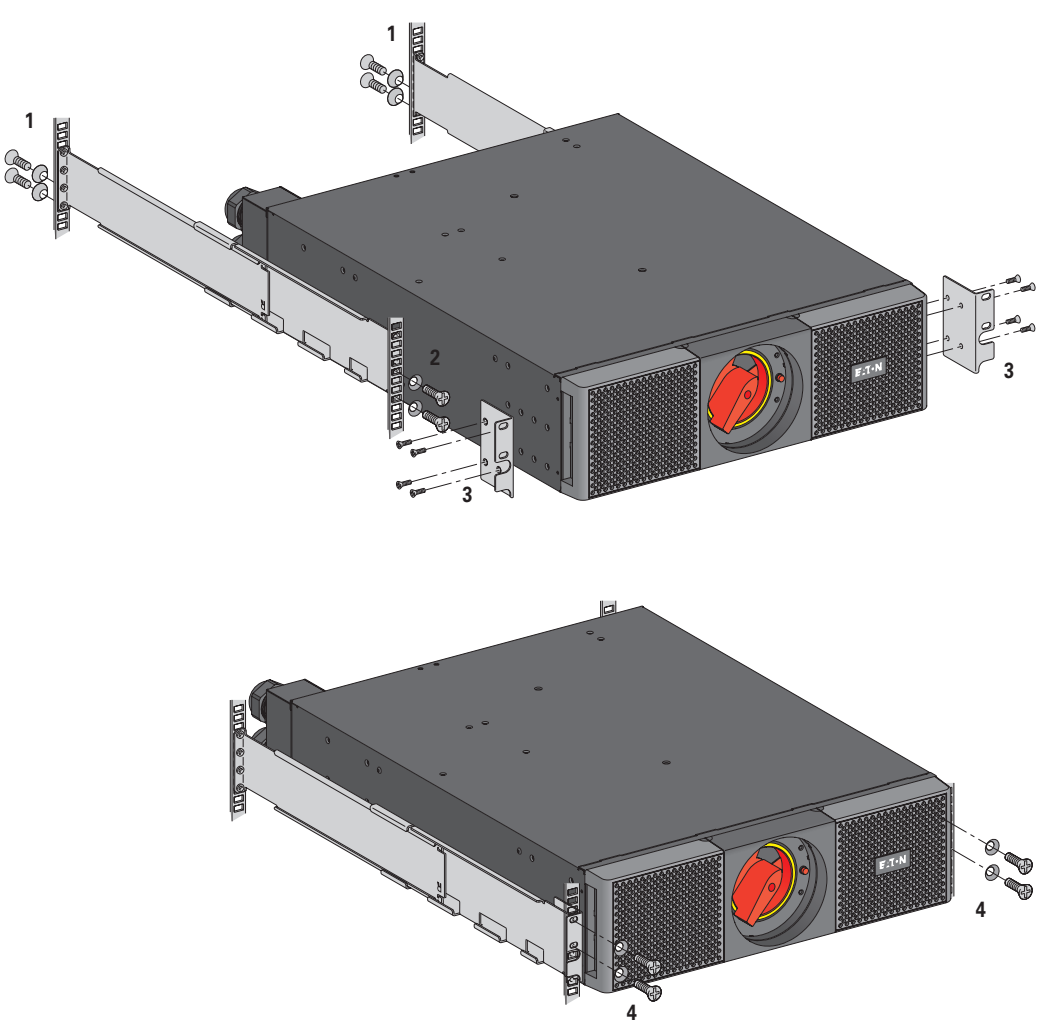

**3. Установка**<br> $\overline{S}_{\text{O}}$ <br>**M 9PX EBM 240V** 

3.6 Пример настройки 19-дюймовой стойки с дополнительным EBM 9PX EBM 240V

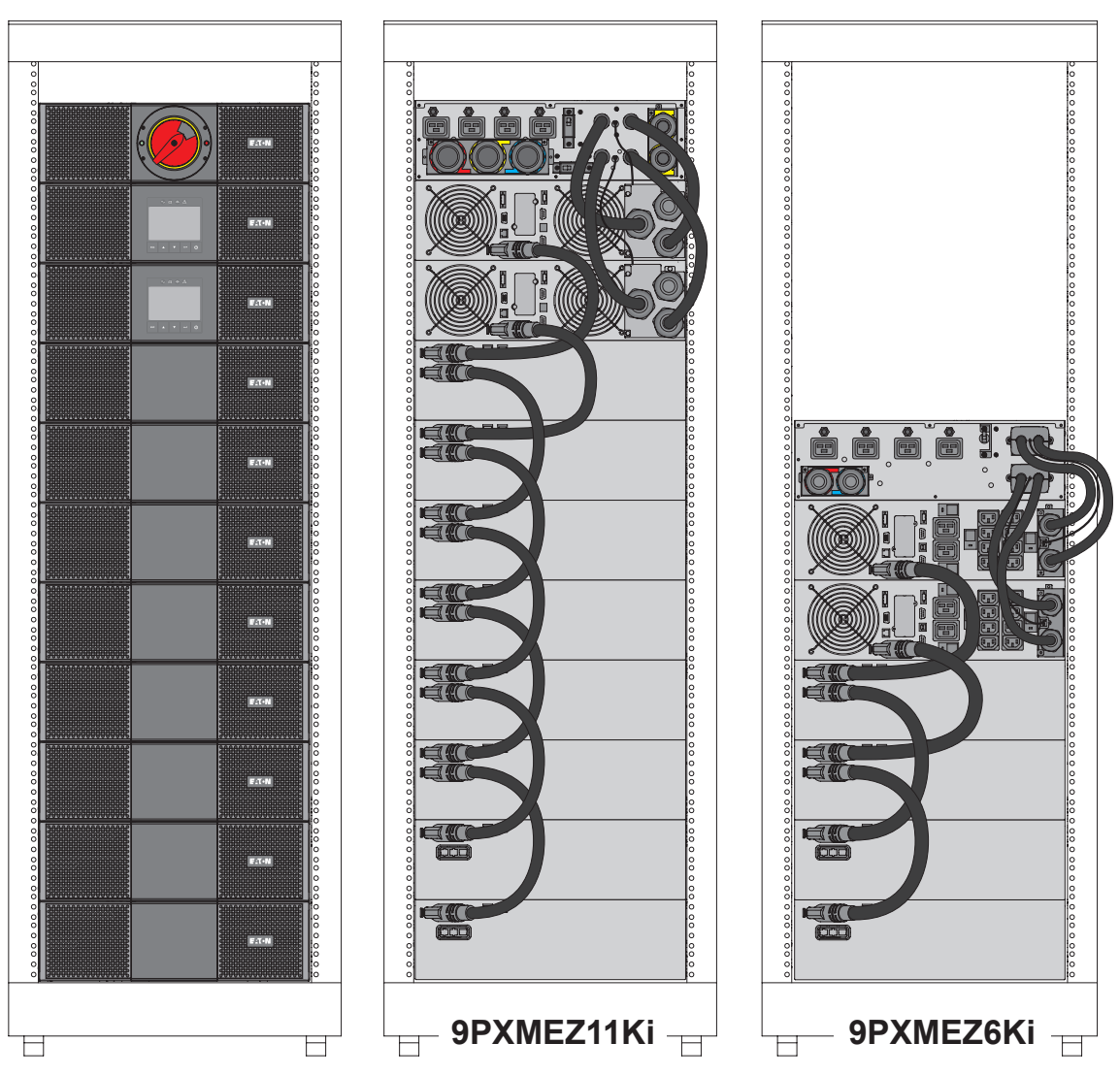

3.7 Пример комплексной батарейной системы без дополнительного Trollet Frame: BINTSYS

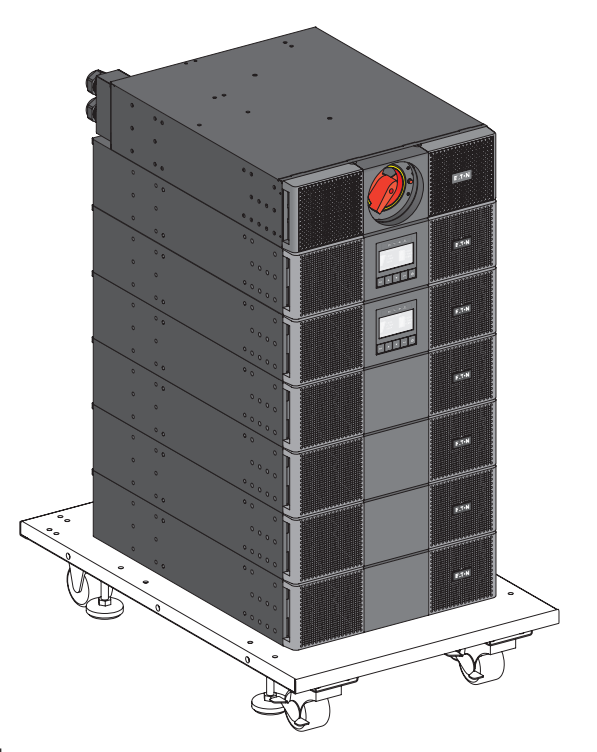

# 3. Установка

### 3.8 Требования к установке

### Рекомендуемые защитные устройства и сечения кабелей

- 3.8.1 Использование 9PXMEZ6Ki с ИБП 9PX6000 или 9PX5000
- Рекомендуемые защитные устройства

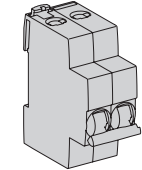

Кривая D, 63 A для Парал работа

Кривая D, 32 A для Только резервир

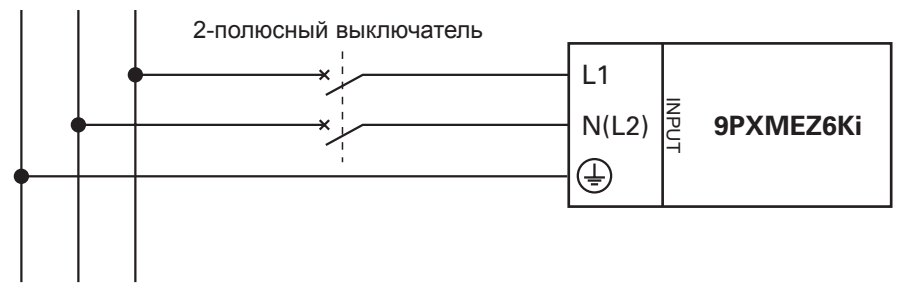

G N(L2) L1

Не используйте автоматические дифференциальные выключатели RCD/ELCB 30 мА на входе в ИБП.

• Рекомендуемые сечения кабелей:

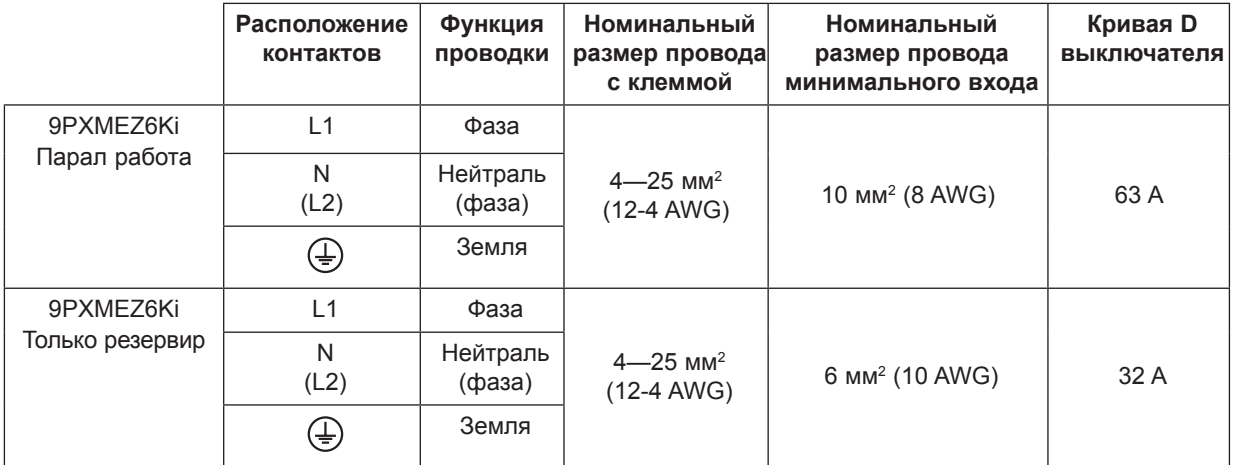

#### 3.8.2 Использование 9PXMEZ11Ki с ИБП 9PX8000 или 9PX11000

• Рекомендуемые защитные устройства общего входящего источника

Для Парал работа

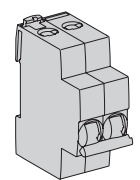

Кривая D, 100 A при использовании с ИБП 9PX8000 Для Только резервир Кривая D, 63 A при использовании с ИБП 9PX11000

Кривая D, 125 A при использовании с ИБП 9PX11000

Кривая D, 50 A при использовании с ИБП 9PX8000

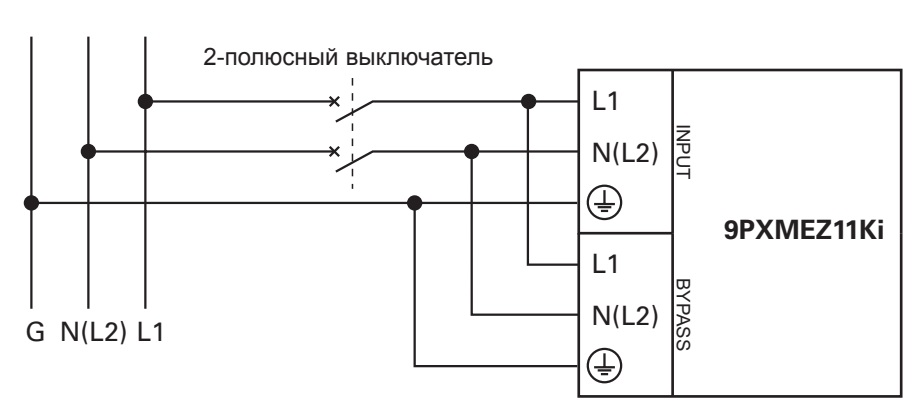

# 3. Установка

# 3.8 Требования к установке

### Рекомендуемые защитные устройства и сечения кабелей

### 3.8.3 Использование 9РХМЕZ11Кі с ИБП 9РХ8000 или 9РХ11000

• Рекомендуемые защитные устройства раздельного входящего источника

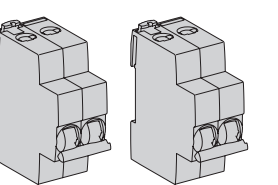

Для Парал работа Кривая D, 125 А при использовании с ИБП 9РХ11000 Кривая D, 100 А при использовании с ИБП 9РХ8000 Для Только резервир Кривая D. 63 А при использовании с ИБП 9РХ11000 Кривая D, 50 А при использовании с ИБП 9РХ8000

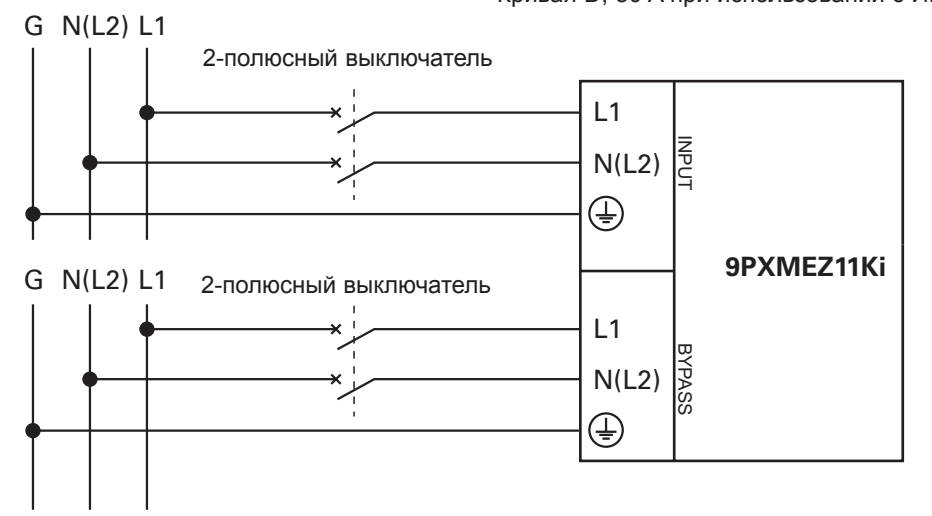

Не используйте автоматические дифференциальные выключатели RCD/ELCB 30 мА на входе в ИБП. • Рекомендуемые сечения кабелей:

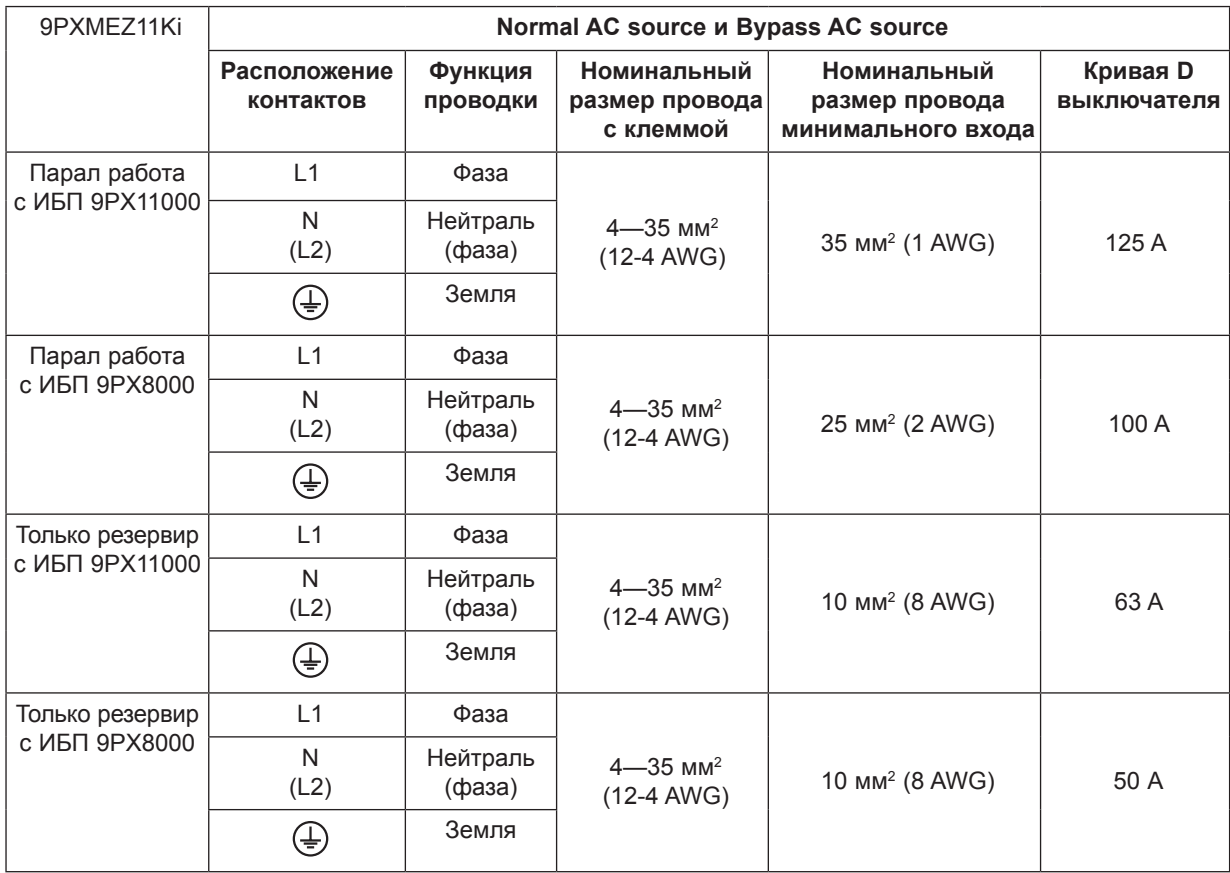

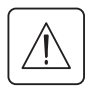

Этот тип соединения должен выполняться квалифицированным электротехническим персоналом.

Перед подключением удостоверьтесь, что вышестоящее защитное устройство (Normal AC source) открыто (положение "О" - Off).

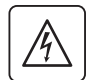

Перед тем, как продолжить подключение ModularEasy к ИБП, убедитесь, что ИБП был правильно выключен (см. руководство пользователя ИБП).

Всегда в первую очередь подключайте заземляющий провод.

## 4.1 9PXMEZ6Ki

- 1. Подключите 2 силовых кабеля из набора входа-выхода (1) к клеммным колодкам входа-выхода ИБП. Следуйте цветовой маркировке на кабелях и крышке блока входа-выхода ИБП (синий для входа ИБП / красный для выхода ИБП). Для уточнения подключения к клеммным колодкам ИБП обратитесь к руководству пользователя ИБП.
- 2. Подключите кабель обнаружения ModularEasy из набора входа-выхода (1) к нужному разъему ИБП ("Обнаружен Внеш.байпас", см. руководство пользователя ИБП "614-09200").

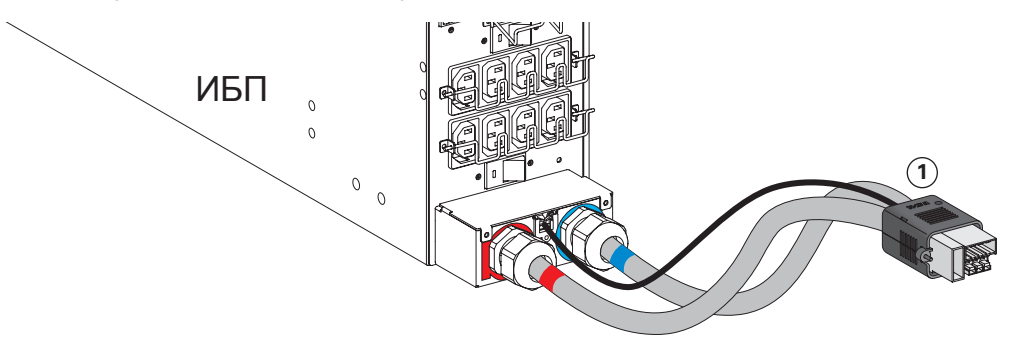

3. Чтобы получить доступ к клеммным колодкам ModularEasy, удалите крепежный винт и сдвиньте крышку блока входа-выхода ModularEasy  $(2)$ 

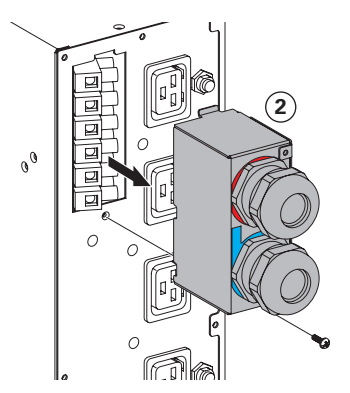

- 4. Пропустите кабель Normal AC source через кабельный ввод
- 5. Подключите провода к входным (Input) клеммным блокам Normal AC source
- 6. Пропустите выходной (Output) кабель через кабельный ввод
- 7. Подключите провода к выходным клеммным блокам (Output)

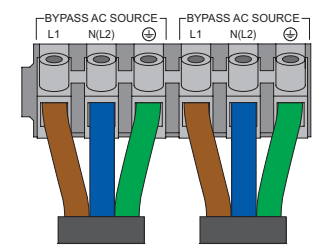

- 8. Затяните кабельные вводы
- 9. Верните крышку блока входа-выхода ModularEasy на место  $(2)$  и затяните винт

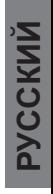

10. Подключите разъем набора кабеля входа-выхода (1) к ModularEasy и закрепите его двумя крепежными винтами

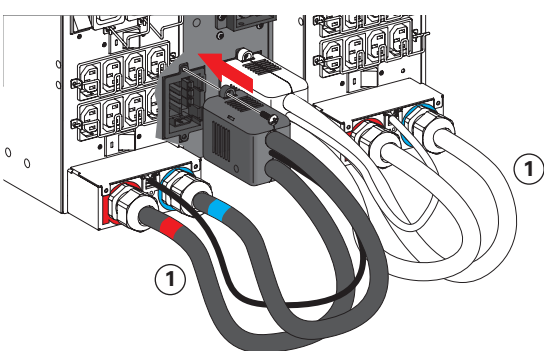

11. Соедините два ИБП с помощью кабеля параллельной работы 9РХ и зафиксируйте кабель.

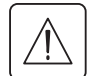

При первом запуске и для оптимального использования необходимо применить определенный кабель параллельной работы.

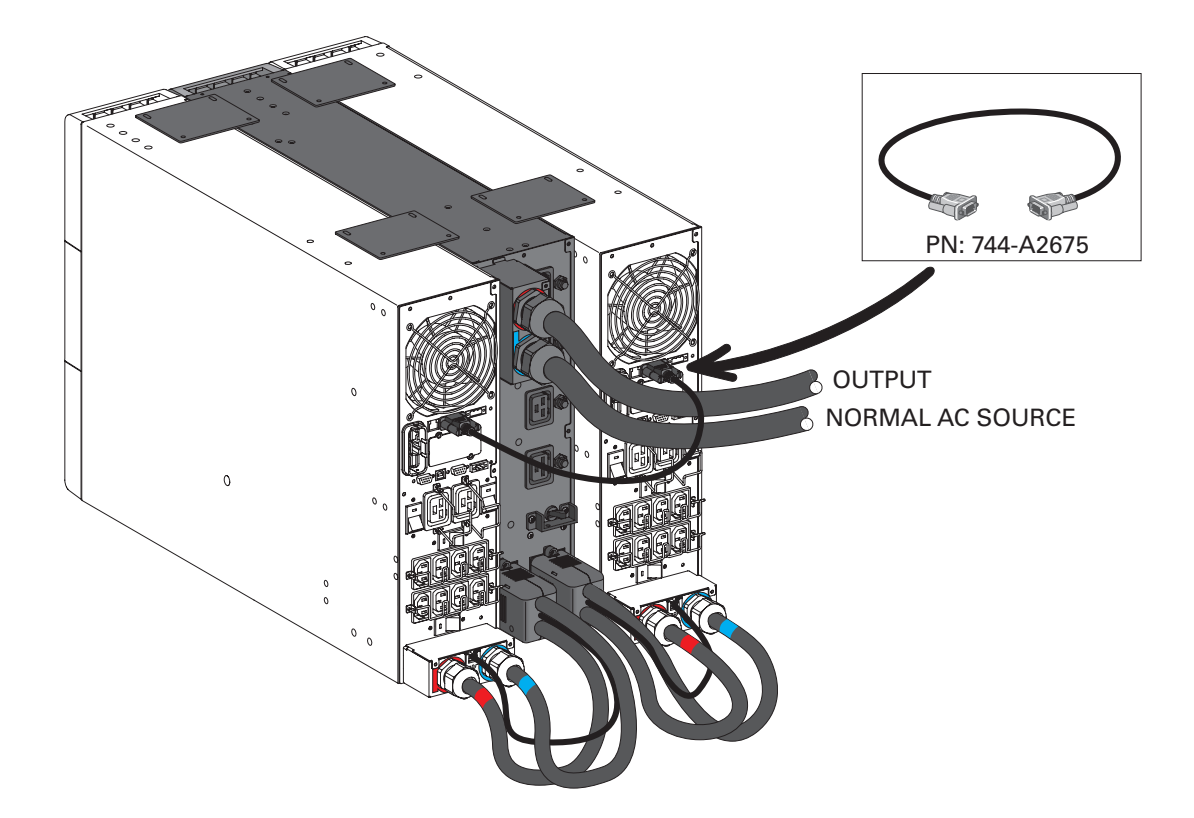

## 4.2 9PXMEZ11Ki - с общим Normal AC source и Bypass AC source

- 1. Подключите 4 соединенных силовых кабеля  $\overline{1}$  к клеммным колодкам входа-выхода ИБП1 и ИБП2 согласно цветовой кодировке кабелей и крышки блока входа-выхода ИБП (синий цвет для входа ИБП, красный цвет для выхода ИБП). Не удаляйте перемычку переменного тока на байпасном входе ИБП, расположенную под крышкой блока входа-выхода ИБП. Для уточнения подключения к клеммным колодкам ИБП обратитесь к руководству пользователя ИБП.
- 2. Подключите кабели обнаружения ModularEasy  $(2)$  к нужному разъему ИБП ("Обнаружен Внеш байпас", см. руководство пользователя ИБП "614-09260").

#### Исполнение для установки в стойку

#### Вертикальное исполнение

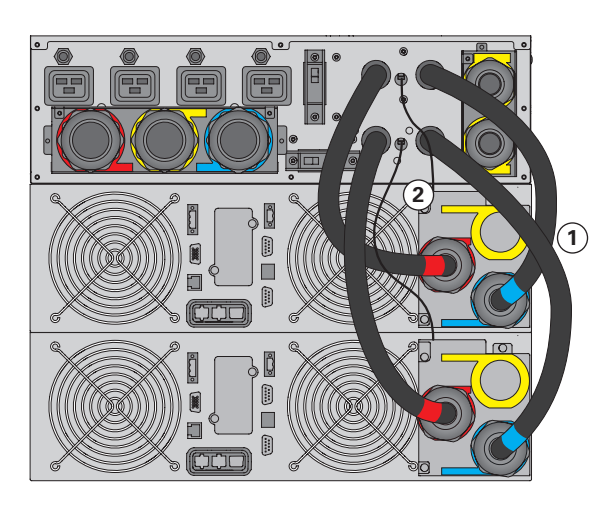

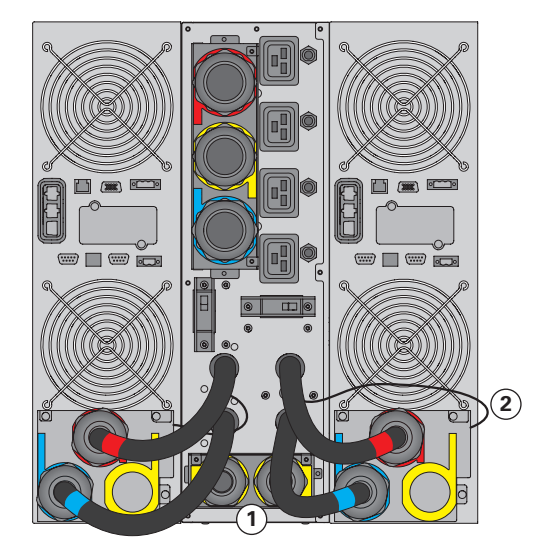

Не удлиняйте и не укорачивайте идущий в комплекте силовой кабель.

3. Чтобы получить доступ к клеммным колодкам ModularEasy, 3 удалите 2 винта и сдвиньте крышку блока входа-выхода.

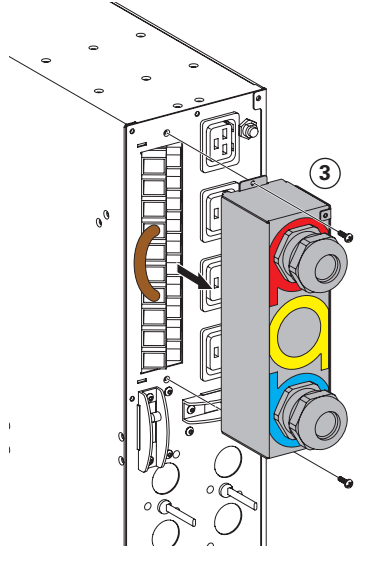

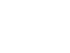

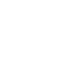

**РУССКИЙ**

- Пропустите кабель Normal AC source через кабельный ввод.
- 5. Подключите провода к входным (Input) клеммным колодкам Normal AC source. Не удаляйте перемычку переменного тока на байпасном входе ИБП **4** и перемычку на байпасном входе ИБП, расположенную под крышкой блока входа-выхода ИБП. См. руководство пользователя ИБП.
- Пропустите выходной кабель (Output) через кабельный ввод.
- Подключите провода к выходным (Output) клеммным колодкам.

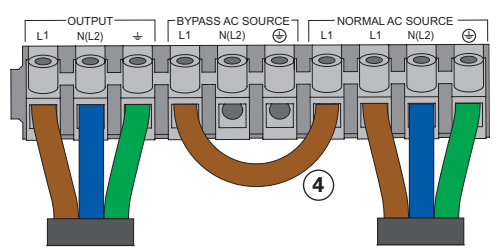

- Затяните кабельные вводы.
- Отодвиньте крышку блока входа-выхода ModularEasy **3** и зафиксируйте ее 2 винтами.
- Проверьте EBM, подключенный к ИБП.
- 11. Соедините два ИБП с помощью кабеля параллельной работы 9PX и зафиксируйте кабель.

При первом запуске и для оптимального использования необходимо применить определенный кабель параллельной работы.

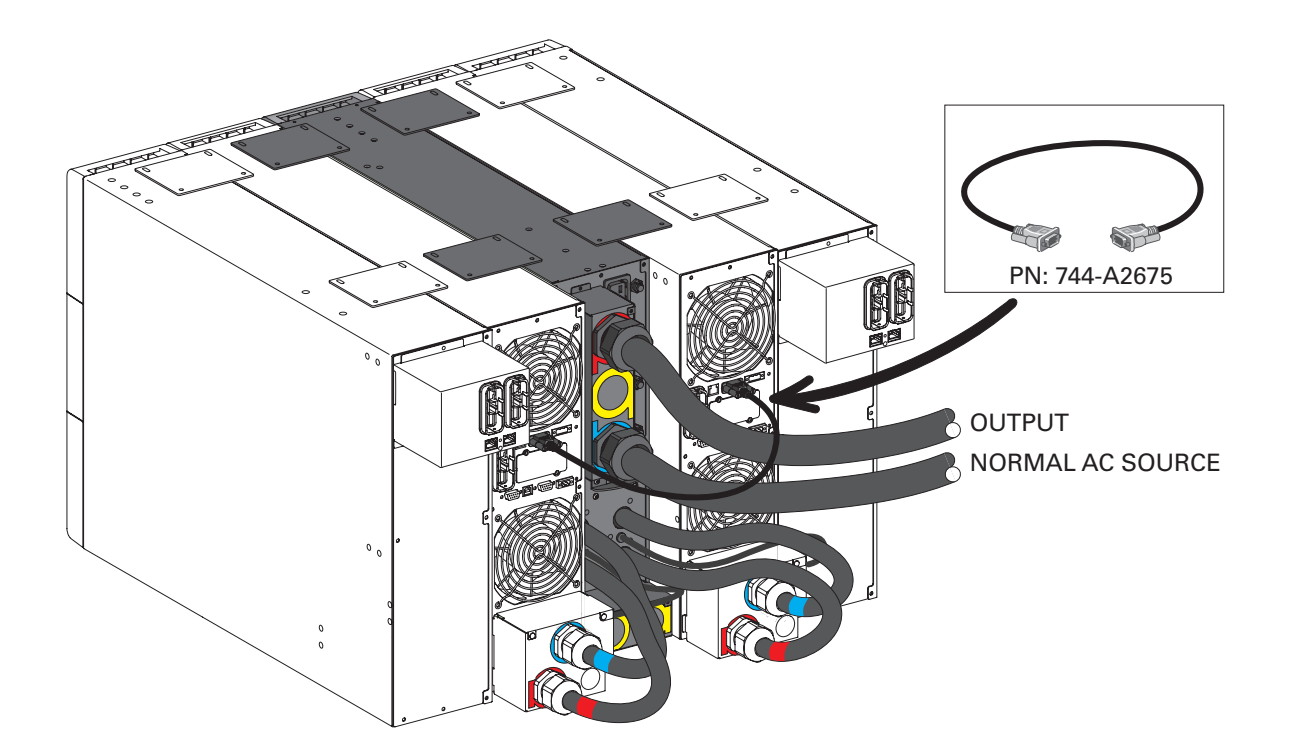

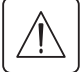

### **4.3 9PXMEZ11Ki – с раздельным Normal AC source и Bypass AC source**

- Удалите винт и сдвиньте крышку **5** блока байпасного входа ModularEasy.
- Удалите две заглушки выбивных отверстий на крышке блока байпасного входа ModularEasy **5** и вставьте в них два малых предоставленных кабельных ввода.

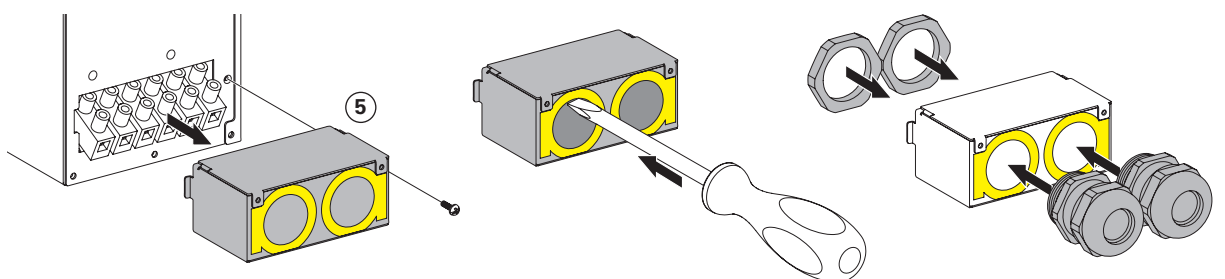

 Проведите силовой кабель через все кабельные вводы крышки байпасного входа ModularEasy **5** . Кабели не включены в комплект упаковки. Рекомендуется использовать кабель с 3 жилами, 50 см длиной и минимальным номиналом размера провода: 10 мм² (8 AWG).

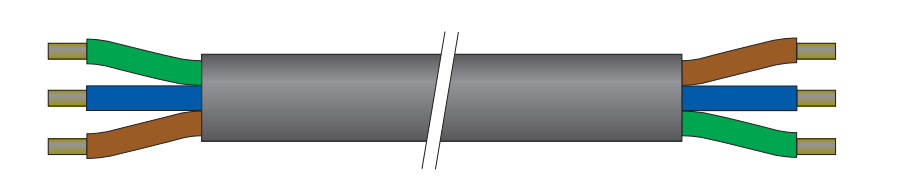

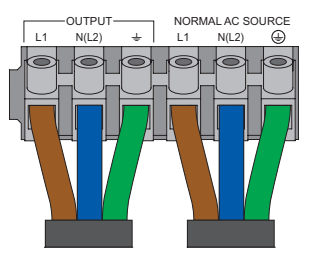

- Подключите провода к клеммным колодкам "Input BP" крышки байпасного входа ModularEasy **5** .
- 5. Затяните кабельный ввод.
- Отодвиньте крышку блока байпасного входа ModularEasy **5** и зафиксируйте ее винтом.

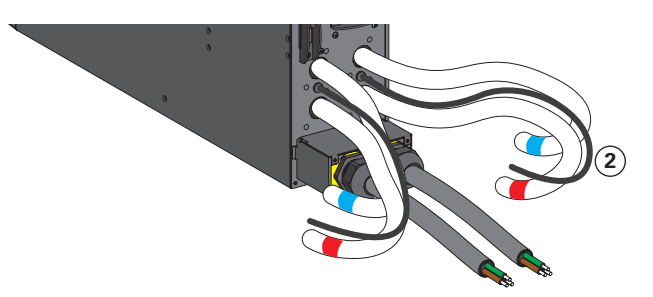

 Подключите 4 идущих в комплекте силовых кабеля и 2 ранее установленных силовых кабеля байпасного входа к клеммным колодкам входа-выхода ИБП1 и ИБП2. Следуйте цветовой кодировке кабелей и крышки блока входа-выхода ИБП (синий цвет для входа ИБП, красный цвет для выхода ИБП, желтый цвет байпасного входа ИБП). Для уточнения подключения к клеммным колодкам ИБП обратитесь к руководству пользователя ИБП. Не забудьте удалить перемычку

#### переменного тока на байпасном входе ИБП.

- Подключите кабель обнаружения ModularEasy **2** к нужному разъему ИБП (см. руководство пользователя ИБП).
- Чтобы получить доступ к клеммным колодкам ModularEasy, **3** удалите два винта и сдвиньте крышку блока входа-выхода.

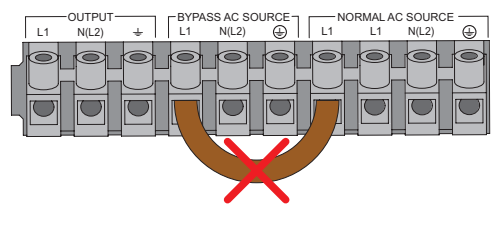

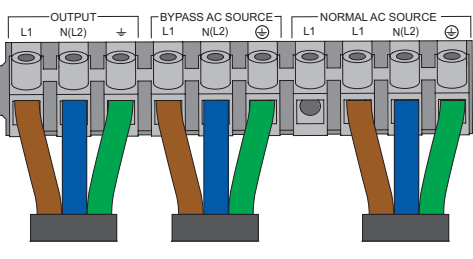

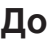

**Ⱦɨ ɉɨɫɥɟ**

- 10. Удалите перемычку переменного тока байпасного входа  $\left(4\right)$ .
- 11. Удалите заглушку отверстия Bypass AC source на крышке блока входа-выхода ModularEasy 3 и вставьте в него более крупный предоставленный кабельный ввод.

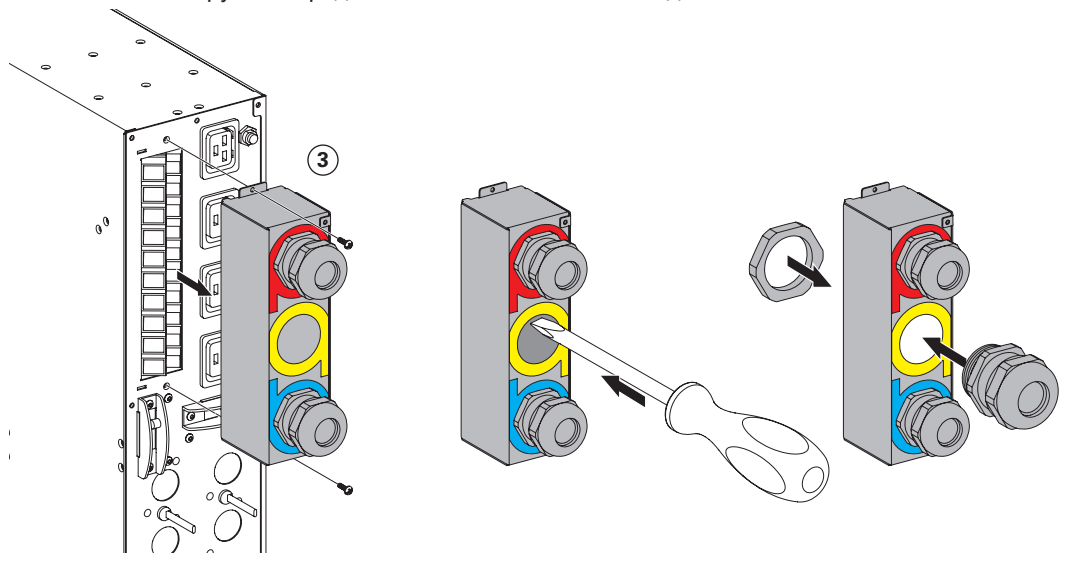

- 12. Пропустите кабель Normal AC source через кабельный ввод.
- 13. Подключите провода к клемме Input Normal AC source.
- 14. Пропустите кабель Bypass AC source через кабельный ввод.
- 15. Подключите провода к входным (Input BP) клеммным колодкам Bypass AC source.
- 16. Пропустите выходной кабель (Output) через кабельный ввод.
- 17. Подключите провода к выходным (Output) клеммным колодкам.
- 18. Затяните кабельные вводы.
- 19. Отодвиньте крышку блока входа-выхода ModularEasy 3 и зафиксируйте ее двумя винтами.
- 20. Проверьте ЕВМ, подключенный к ИБП.
- 21. Соедините два ИБП с помощью кабеля параллельной работы 9РХ и зафиксируйте кабель.

При первом запуске и для оптимального использования необходимо применить определенный кабель параллельной работы.

![](_page_18_Figure_15.jpeg)

# $5.$  Эксплуатация

### 5.1 Ввод в эксплуатацию параллельной системы ИБП

![](_page_19_Picture_2.jpeg)

Во избежание появления аварийного сигнала о перегрузке в режиме "Только резервир" убедитесь, что общий номинал оборудования не превышает емкости одного ИБП. Во избежание появления аварийного сигнала о перегрузке в режиме "Парал работа" убедитесь, что общий номинал оборудования не превышает емкости двух ИБП.

 Убедитесь в правильности подключения двух ИБП к ModularEasy (см. "4. Подключение силовых кабелей", Страница 14).

**Если ИБП оснашен розетками**, последние использовать нельзя (нагрузку можно подавать только к розеткам или выходным (Output) клеммным колодкам ModularEasy)

![](_page_19_Picture_6.jpeg)

#### Убедитесь, что два ИБП соединены с помощью кабеля параллельной **работы 9РХ.**

![](_page_19_Picture_8.jpeg)

- Убедитесь, что клеммные колодки ModularEasy подключены к источнику переменного тока и к Bypass AC source
- Убедитесь, что ручной байпасный (Bypass) переключатель ModularEasy находится в положении **"UPS"** Для 9PXMEZ6Ki установите переключатель выхода ИБП ModularEasy в положение "I" (Вкл.)
- Для 9PXMEZ11Ki установите переключатели выхода двух ИБП ModularEasy в положение "I" (Вкл.)
- Установите выключатель источника переменного тока на стороне сети (не прилагается) в положение "I" (Вкл.), чтобы включить сетевое питание (см. "3.4 Вертикальное исполнение", Страница 10). Установите выключатель байпасного источника на стороне сети (не прилагается) в положение "I" (Вкл.), чтобы включить байпасное питание .
- Убедитесь в правильной подаче питания двум ИБП (дисплеи ИБП будут освещены)
- 7. Убедитесь, что на дисплеях двух ИБП есть строка "Резервирование 1+1". Не переходите к следующему шагу до появления этой строки. Убедитесь, что выполнены два представленных ниже требования.

![](_page_19_Picture_16.jpeg)

- а) Два ИБП соединены с помощью кабеля параллельной работы, сер. номер: 744-A2675
- b) Версия программно-аппаратного обеспечения ИБП поддерживает параллельную работу: Меню  $\rightarrow$  Идентификация  $\rightarrow$  Версия ПО UPS/NMC.
- Если рядом с номером программно-аппаратного обеспечения ИБП нет надписи "// Ready", свяжитесь со своим реселлером Eaton для загрузки последней версии прошивки.
- 8. Выберите режим "Только резервир" или "Парал работа" в пункте Меню  $\rightarrow$  Настройки  $\rightarrow$  Настр вход/выход  $\rightarrow$  Режим резервирования.
- По умолчанию выставлен режим "**Парал работа"**. В режиме "Парал работа" не срабатывает звуковая аварийная сигнализация, если мощность нагрузки выше максимальной мощности одного ИБП.
- В режиме "Только резервир" срабатывает звуковая аварийная сигнализация, если мощность нагрузки выше максимальной мощности одного ИБП.

Для запуска параллельной системы нажмите кнопку **"ON"** (Вкл.) на любом из двух ИБП.

<sup>(\*)</sup> Только в случае, если подключен Bypass AC source (только для 9PXMEZ11Ki).

# $5.$  Эксплуатация

# 5.2 Техническое обслуживание ИБП с применением ModularEasy

## Техническое обслуживание ИБП:

- 1. Переведите оба ИБП в "Internal Bypass mode" (Режим внутреннего байпаса, см. руководство пользователя ИБП)
- Убедитесь, что оба ИБП работают в режиме байпаса (Bypass). Для этого проверьте дисплей ИБП (см. руководство пользователя ИБП).
- 3. Переведите ручной переключатель байпаса ModularEasy в положение "Test" (Тест). На корпусе ModularEasy загорится красный индикатор байпаса "Bypass". Это значит, что нагрузка поступает напрямую от источника переменного тока или от дополнительного Bypass AC source на 9PXMEZ11Ki.
- Чтобы проверить ИБП по отдельности, переводите переключатель выхода ИБП ModularEasy в положение "0" (OFF).

Чтобы проверить два ИБП в режиме параллельной работы, переведите переключатель выхода ИБП ModularEasy в положение "1" (ON).

Выполните операции технического обслуживания ИБП (см. руководство пользователя ИБП).

## Возвращение к нормальной работе:

1. - **9PXMEZ6Ki:** убедитесь, что переключатель "UPS output" (Выход ИБП) ModularEasy находится в положении "I" (Вкл).

– **9PXMEZ11Ki:** убедитесь, что два переключателя "UPS output" (Выход ИБП) ModularEasy находятся в положении "I" (Вкл).

 Убедитесь, что ИБП находится в режиме "Bypass" (Байпас). Для этого проверьте дисплей ИБП (см. руководство пользователя ИБП).

![](_page_20_Picture_14.jpeg)

3. Убедитесь, что кабель параллельного подключения 9PX правильно подсоединен и зафиксирован.

![](_page_20_Picture_16.jpeg)

Сер. номер: 744-A2675

4. Убедитесь, что на дисплеях обоих ИБП есть строка "Резервирование 1+1". Не переходите к следующему шагу до появления этой строки. Убедитесь, что выполнены два представленных ниже требования.

![](_page_20_Picture_19.jpeg)

а) Два ИБП соединены с помощью кабеля параллельной работы, сер. номер: 744-A2675

b) Версия программно-аппаратного обеспечения ИБП поддерживает параллельную работу: Меню  $\rightarrow$  Идентификация  $\rightarrow$  Версия ПО UPS/NMC. Если рядом с номером программно-аппаратного обеспечения ИБП нет надписи "// Ready", свяжитесь со своим реселлером Eaton для загрузки последней версии прошивки.

5. Убедитесь, что на ModularEasy загорелся зеленый индикатор "UPS mode" (Режим ИБП). Это значит, что для ModularEasy поступает питание с выхода ИБП.

![](_page_20_Picture_23.jpeg)

**Важно.** Не переходите к следующему шагу, если зеленый индикатор "UPS mode" ModularEasy не горит (нагрузка будет потеряна).

- Переведите ручной байпасный (Bypass) переключатель ModularEasy в положение **"UPS"** (ИБП). Красный индикатор "Bypass mode" (Режим байпаса) на корпусе ModularEasy погаснет. Это значит, что теперь нагрузка поступает с ИБП.
- 7. Переведите ИБП в режим "Online" (ИБП online) см. руководство пользователя ИБП.
- Убедитесь, что ИБП находится в режиме "Online". Для этого проверьте дисплей ИБП (см. руководство пользователя ИБП).

#### Теперь нагрузка защищена ИБП.

## 5.3 Замена ИБП с применением ModularEasy

### 5.3.1 Изъятие отказавшего ИБП:

![](_page_21_Picture_3.jpeg)

- 1. Переключите ИБП в "Internal Bypass mode" (режим внутреннего байпаса см. Руководство пользователя ИБП).
- Убедитесь, что ИБП находится в режиме "Bypass" (Байпас). Для этого проверьте дисплей ИБП (см. руководство пользователя ИБП).
- 3. Переведите ручной байпасный переключатель ModularEasy в положение "Bypass" (Байпас). Красный индикатор "Bypass mode" (Режим байпаса) на корпусе ModularEasy загорится. Это значит, что нагрузка поступает напрямую от источника переменного тока или от дополнительного Bypass AC source на 9PXMEZ11Ki (только для него).
- Подождите отключения ИБП около 30 секунд.
- Убедитесь, что дисплей ИБП погас. Если дисплей все еще горит, уточните, не перешел ли ИБП в pежим сна. Для этого обратитесь к руководству пользователя ИБП. Не переходите к следующему шагу до погашения дисплея.
- Переведите ручной байпасный переключатель ИБП ModularEasy в положение "0" (OFF, в случае 9PXMEZ6Ki). Или переведите переключатели выходов двух ИБП ModularEasy в положение "0" (OFF, в случае 9PXMEZ11Ki).
- 7. Отключите все внутренние (\*) и внешние батареи отказавших ИБП. (\*) Только для ИБП 9РХ5000 и 9РХ6000.
- Убедитесь, что все источники питания действительно отключены. Для этого нажмите и удерживайте в течении 5 секунд кнопку "ON/OFF" (Вкл/Выкл) (<sup>1</sup>) отказавшего ИБП. ИБП должен оставаться выключенным.
- Убедитесь, что дисплей ИБП все еще выключен.

Важно. Не переходите к следующему шагу при включенном дисплее.

Теперь ИБП можно отключить в соответствии с приведенной ниже процедурой.

### **5.3.2 9PXMEZ6Ki**

• В первую очередь удалите два винта и отсоедините набор проводов входа-выхода **1** отказавшего ИБП от ModularEasy

![](_page_21_Picture_17.jpeg)

• Снимите крышку блока клеммных колодок входа-выхода отказавшего ИБП и убедитесь в отсутствии опасного напряжения на этих колодках с помощью прибора проверки электробезопасности

![](_page_21_Picture_19.jpeg)

![](_page_21_Picture_20.jpeg)

- Отсоедините набор проводов входа-выхода **1** и подключите эти провода к новому ИБП
- Подсоедините подключенный к новому ИБП набор проводов входа-выхода **1** к ModularEasy

![](_page_21_Picture_23.jpeg)

Опасное напряжение и риск потери нагрузки: не пользуйтесь ручным байпасным переключателем ModularEasy, если набор проводов входа-выхода **1** не соединен с клеммными колодками ИБП.

PYCCKNN

## 5.3 Замена ИБП с применением ModularEasy

### 5.3.3 9PXMEZ11Ki

 $\ddot{\phantom{0}}$ Снимите крышку блока клеммных колодок входа-выхода отказавшего ИБП и убедитесь в отсутствии опасного напряжения на этих колодках с помощью прибора проверки электробезопасности

![](_page_22_Picture_4.jpeg)

![](_page_22_Picture_5.jpeg)

- Отсоедините силовые кабели ModularEasy, а также кабель обнаружения ModularEasy отказавшего ИБП
- Сразу же заново подсоедините силовые кабели ModularEasy, а также кабель обнаружения ModularEasy к новому ИБП. Если возможность мгновенного повторного подключения силовых кабелей ModularEasy отсутствует, соедините 3 их провода (линию и нейтральные провода к проводу заземления) во избежание электрического удара. Позднее заново подключите их к новому ИБП.

![](_page_22_Picture_8.jpeg)

Опасное напряжение и риск потери нагрузки: не пользуйтесь ручным байпасным переключателем ModularEasy, если силовые провода не соединены с клеммными колодками ИБП.

![](_page_22_Picture_10.jpeg)

### 5.3.4 Возвращение к нормальной работе:

- 1. Убедитесь, что новый ИБП правильно подключен к ModularEasy, см. 4.1, 4.2, 4.3
- 2. В случае 9PXMEZ6Ki убедитесь, что переключатель "UPS output" (Выход ИБП) ModularEasy находится в положении "І" (Вкл).

В случае 9PXMEZ11Ki убедитесь, что два переключателя "UPS output" (Выход ИБП) ModularEasy находятся в положении "І" (Вкл).

- 3. Убедитесь, что кабель параллельного подключения 9РХ правильно подсоединен и зафиксирован (сер. номер: 744-A2675).
- 4. Установите ручной байпасный переключатель ModularEasy в положение "Test" (Тест).
- 5. Убедитесь в правильной подаче питания ИБП (дисплей ИБП будет освещен)
- 6. Убедитесь, что на дисплеях двух ИБП есть строка "Резервирование 1+1". Не переходите к следующему шагу до появления этой строки. Убедитесь, что выполнены два представленных ниже требования.

![](_page_22_Picture_19.jpeg)

![](_page_22_Picture_20.jpeg)

![](_page_22_Picture_21.jpeg)

![](_page_22_Picture_22.jpeg)

- а) Два ИБП соединены с помощью кабеля параллельной работы, сер. номер: 744-А2675
- b) Версия программно-аппаратного обеспечения ИБП поддерживает параллельную работу:
- SМеню Идентификация Версия ПО UPS/NMC. Если рядом с номером программно-аппаратного обеспечения ИБП нет надписи "// Ready", свяжитесь со своим реселлером Eaton для загрузки последней версии прошивки.
- 7. Для запуска параллельной системы нажмите кнопку "ON" (Вкл.) на любом из 2 ИБП.
- 8. Переключите ИБП в "режим внутреннего байпаса" (см. Руководство пользователя ИБП)
- 9. Убедитесь, что ИБП находится в режиме байпаса, проверяя дисплей ИБП (см. Руководство пользователя ИБП)
- 10. Убедитесь, что на ModularEasy загорелся зеленый индикатор "UPS mode" (Режим ИБП). Это значит, что для ModularEasy поступает питание с выхода ИБП.

![](_page_22_Picture_30.jpeg)

- Важно. Не переходите к следующему шагу, если зеленый индикатор "UPS mode" ModularEasy не горит (нагрузка будет потеряна).
- 11. Установите ручной байпасный переключатель ModularEasy в положение "UPS" (ИБП). Красный индикатор "Bypass mode" (Режим байпаса) на корпусе ModularEasy погаснет. Это значит, что теперь нагрузка поступает с ИБП.
- 12. Переведите ИБП в режим "Online" (ИБП online) см. руководство пользователя ИБП.
- 13. Убедитесь, что ИБП находится в режиме "Online". Для этого проверьте дисплей ИБП (см. руководство пользователя ИБП).
- Теперь нагрузка защищена ИБП.

# **6. Устранение неисправностей**

![](_page_23_Picture_260.jpeg)

# **7. Технические характеристики**

![](_page_23_Picture_261.jpeg)